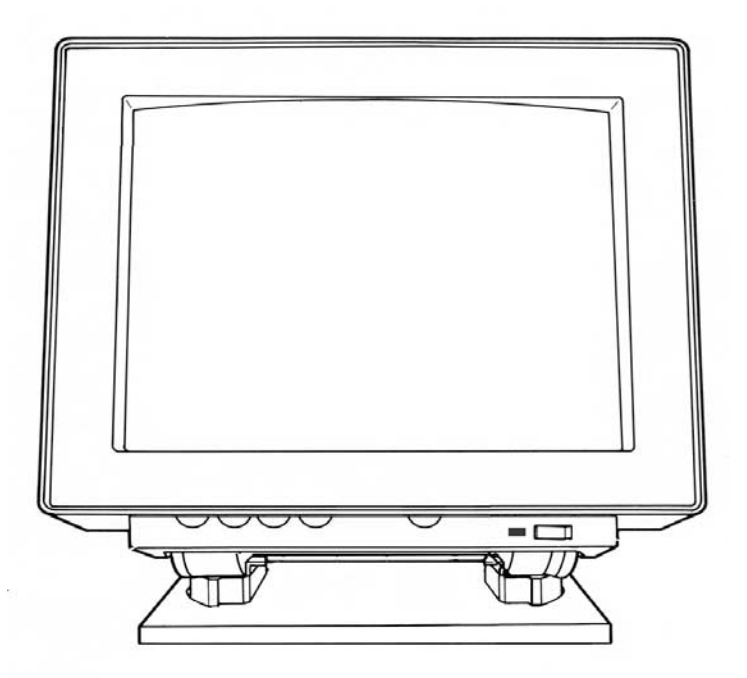

# **Installation Manual For Sun/Sony GDM-20D11 Color Monitor Series**

**Please read Entirely Before Installation!**

This document contains instructions to connect a Sun Microsystems/Sony GDM-20D11 color monitor to a PC system, using the accompanying cable and video card. Please read the documentation provided with the video card, for more instructions. The above picture looks different from the actual monitor.

## **READ THIS BEFORE INSTALLING THE UNIT:**

Please follow these simple instructions, to assure a trouble free monitor installation:

Your Sun/Sony GDM-20D11 monitor like many high-end monitors, requires a special cable to attach to your computer system. This cable is called a **13W3** type cable.

One such cable is usually supplied with your monitor and has a male 13W3 connector on the end which is intended to connect to the 13W3 female connector, located in the back of the Sun/Sony GDM-20D11 unit. Below illustration displays both female (back of the monitor) and male (end of the cable) 13W3 connections.

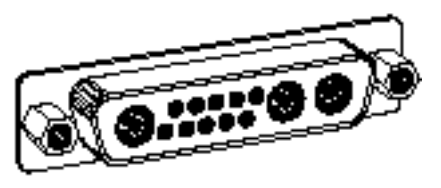

**Figure A - Female 13W3 connection on monitor's** 

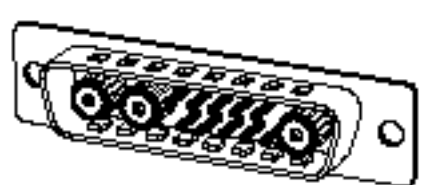

**back. Figure B - Male 13W3 connection on the cable's end.** 

#### **If your are using the monitor on a PC system:**

This monitor requires a special board to run on a PC system. The video card supplied must have Jumper for Sync on Green (or Composite sync) in "ON" position. Please make sure that the "Sync-On-Green" Jumper (Usually identifiable by a **Red Colored Plastic Jumper** on the video card) is in **Engaged** position, as shown in figure 2, below.

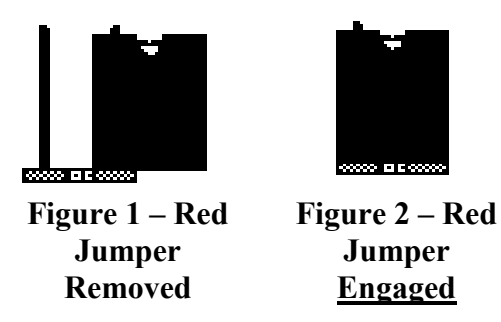

### **MIRAGE LOCK :**

A **MIRAGE LOCK** adapter (15 pin to 15 pin) is also provided for video cards which do not support sync-on green signals (if you ordered the monitor separately).

Please connect one side of this adapter to your video card and the other side to the 13w3- VGA cable provided

## **ADJUSTING THE SCREEN :**

This unit adjustments are done using a credit card size remote. The Remote must be pointed directly to the front right side of the monitor at about 1-2 inches apart from the monitor.

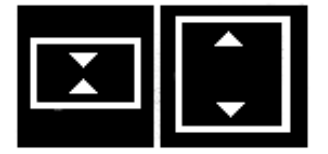

#### **V.SIZE** or Vertical size adjustment control:

This is your vertical height adjustment. You need to center the screen vertically first to get this correct.

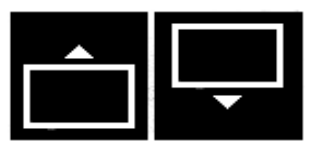

#### **V.CENT** or Vertical center adjustment control:

This control will move the screen up or down (vertical center). In some cases the companion video card will show a bigger size for 640x480 and 1280x1024 resolutions than the 1024x768. In this case

if you want to be able to see most resolutions completely, adjust the monitor for 1280x1024, so that 640x480 will fill up the screen too.

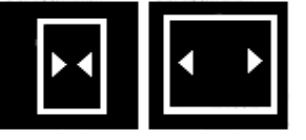

#### **H.SIZE** or Horizontal Size adjustment control:

This is the monitor's width size adjustment, you need to center the screen horizontally first before making this adjustment. Sometimes increasing the Horizontal size to the limits may cause the monitor to

behave abnormal or the screen may become shaky. Normally leave about 1/8 of inch of blank border on each side of the screen, for the best result. This is needed for the proper monitor timing adjustment.

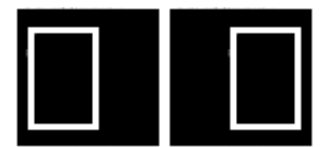

#### **H. Center or Horizontal Center Control:**

This moves the screen to the right and left.

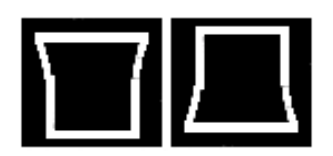

.

#### **ROTATION** control:

Moves the screen geometry by moving all four sides of the monitor clockwise or counterclockwise. This is used to make the screen to be straight on the top and bottom.

# **Running the monitor on regular video cards:**

This monitor requires a special video card to run all the lower resolution modes properly on a PC. Higher resolutions work just fine depending on the limitations of your video card.

(mention that you want -81 Khz setting). We recommend **www.miragemmc.com** to support all the low resolution and high resolution modes.

You can run this monitor on normal video cards with the monitor specification using the MIRAGE LOCK device. In this case you must connect the Mirage LOCK to the cable and then connect it to this monitor. You must also use a high resolution mode and refresh rate. This monitor will not work in DOS, Safe mode or 640x480 without the MIRAGE video card.

We recommend that you use your existing system and previous monitor to change the display settings to one of the high resolutions mentioned below. Please make sure that you also change your monitor type to one which supports higher refresh rates like the Sony G500 Multiscan monitor mentioned below. Then switch to 1280x1204 60 hz mode on your previous monitor and make sure that the picture is ok (some small monitors may not be able to run high resolution and high refresh rates, so if you could not see a recognizable picture, go back to your previous mode). Once the picture is ok, without rebooting and without turning your system off, switch the monitors and connect this monitor. You should get a stable picture on this monitor now.

 You may want to go to a different resolutions or higher refresh rates. Windows will switch to the new mode and asks you to confirm the new mode within 15 seconds. If you can not see the new mode and do not respond within the 15 seconds, the screen will go back to the previous mode.

**Important Hint:** When changing resolutions and refresh rates, change one at a time. For example to get 1024x768 @85 hz which we recommend on this monitor, first change to 1024x768 resolution. Hit Apply, then change the refresh rate to 85 Hz and hit Apply again.

Try using the following resolutions and refresh rates: 800x600 @ 100 Hz 1024x768 @75, 85, 100 Hz (\* recommended mode) 1124x864 @75, 85, 100 Hz (\* recommended mode) 1280x1024 @60, 70 Hz 1600x1200 @60 Hz

Also we recommend -,- (negative polarity) for the modes you require to run. Standard 1280x1024 @60 Hz uses -,- polarity for example.

To change the modes, polarity and make other adjustments we recommend powerstrip software:

http://www.entechtaiwan.com

### **Monitor selection under windows 9x:**

Under Monitor selections, choose Sony Corp G500 Multiscan to give you all high refresh choices. If you are using a MIRAGE video card, choose standard monitor type, SuperVGA 1600x1200.

## **MIRAGE Video Cards:**

To obtain video cards which run all the modes (including Cmos setup, DOS, VGA, Games,....and high resolutions) on this monitor please visit :

## **http://www.mirage-mmc.com**

The Following Mirage video cards work with this monitor in all resolutions and modes:

Mirage Illusionist -32M AGP Mirage Illusionist -32M PCI Mirage Illusionist -16M AGP Mirage Illusionist -16M PCI Mirage Illusionist -8M PCI Mirage Diablo-8M AGP

## **SONY Tube mask lines:**

This monitor has 2 very fainted horizontal lines across the screen. This is how SONY Trinitron Monitors are made to connect the tube masks together and this is not a monitor defect. For further Information, please contact **www.sony.com**.

#### **Monitor Labels and handling:**

- $\checkmark$  Please take extra caution when lifting this monitor. Normally we recommend 2 people to carry a 19"/20" or higher size monitor as this monitor weighs over 70 lbs.
- $\checkmark$  In some cases, the serial # and front Logo of this monitor may have been removed/replaced by the Manufacturer (HP, SUN Micro Systems, ...) so that the original warranty is not provided from the manufacturer.
- $\checkmark$  The 90 day limited warranty is provided by Multimedia Computers.
- $\checkmark$  This monitor is carefully tested and refurbished to have the original display specification. We apologize for any imperfections on the casing (bezel) as these may not be new monitors.

## **Monitor SPECIFICATION:**

Vertical refresh rate : 60-120 Hz Horizontal Scan rate: 60- 81 KHz (Kilo Hetrz). Horizontal and Vertical sync polarity : Recommended **Negative polarity** (-,-) Horizontal scan rate is automatic for the above range. Maximum Resolution: 1600x1200 Monitor Adjusted for: 1024x768 Tube: Sony Trinitron

This monitor does not function with a notebook running at 31.5 Khz( VGA standard).